## **CADI01 CARAT Dokumentation Zusatzmodul: Carat Import Schnittstelle**

**Von Michael Obermüller Entwicklung**

EDV Hausleitner GmbH Bürgerstraß 66, 4020 Linz Telefon: 0043-(0)732/78 41 66, Fax: 0043-1/81 74 95 51 612 Internet: http://www.edv-hausleitner.at, E-Mail: hausleitner@edv-hausleitner.at

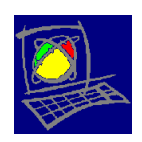

Diese Dokumentation bezieht sich auf Programmversion ab Version 1.0 vom 11.03.2010. Im Zuge des Wartungsvertrages werden laufend Verbesserungen und Erweiterungen am Programm vorgenommen, sodass evtl. der Programmstand mit der vorliegenden Dokumentation nicht mehr ident ist. Beachten Sie in diesem Fall bitte die Beschreibungen der Updates.

Die in den Unterlagen enthaltenen Angaben und Daten können ohne vorherige Ankündigung geändert werden. Die in den Beispielen verwendeten Namen von Firmen, Organisationen, Produkten, Domänennamen, Personen, Orten, Ereignissen sowie E-Mail-Adressen sind frei erfunden. Jede Ähnlichkeit mit tatsächlichen Firmen, Organisationen, Produkten, Personen, Orten, Ereignissen, E-Mail-Adressen und Logos ist rein zufällig. Die Benutzer dieser Unterlagen sind verpflichtet, sich an alle anwendbaren Urgeberrechtsgesetze zu halten. Unabhängig von der Anwendbarkeit der entsprechenden Urheberrechtsgesetze darf ohne ausdrückliche schriftliche Genehmigung seitens EDV-Hausleitner GmbH kein Teil dieses Dokuments für irgendwelche Zwecke vervielfältigt werden oder in einem Datenempfangssystem gespeichert oder darin eingelesen werden.

Es ist möglich, dass die EDV-Hausleitner GmbH Rechte an Patenten, bzw. angemeldeten Patenten, an Marken, Urheberrechten oder sonstigem geistigen Eigentum besitzt, die sich auf den fachlichen Inhalt des Dokuments beziehen. Das Bereitstellen dieses Dokuments gibt Ihnen jedoch keinen Anspruch auf diese Patente, Marken, Urheberrechte oder auf sonstiges geistiges Eigentum.

Andere in diesem Dokument aufgeführte Produkt- und Firmennamen sind möglicherweise Marken der jeweiligen Eigentümer.

Änderungen und Fehler vorbehalten. Jegliche Haftung aufgrund der Verwendung des Programms wie in diesem Dokument beschrieben, wird seitens EDV-Hausleitner GmbH ausgeschlossen.

© 2010 EDV-Hausleitner GmbH

# Inhaltsverzeichnis:

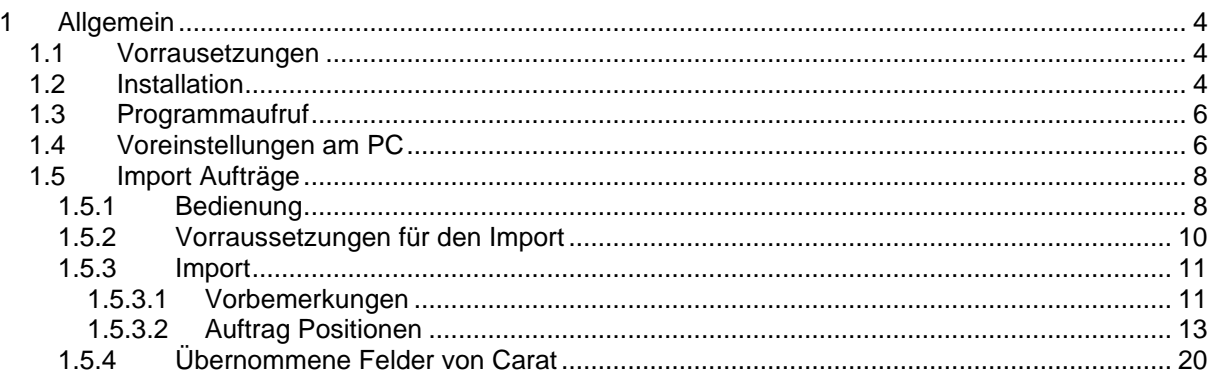

## <span id="page-3-0"></span>**1 Allgemein**

Die Schnittstellenbeschreibung bezieht sich auf die Unterlagen der Fa. CARAT GmbH mit Stand der Schnittstellenbeschreibung vom 25.09.2009.

Das Zusatzmodul wird als Exe ausgeführt. D.h. das Modul ist ein eigenständiges Programm, das aber im Fenster der WAWI ausgeführt wird und auch zur Echtzeit ausgetauscht werden kann.

Die Schnittstelle dient zum Import von Carat und liest folgende Daten ein:

- Auftrag Vorbemerkungen
- Auftrag Positionen

## <span id="page-3-1"></span>**1.1 Vorrausetzungen**

Vorraussetzung für das Importieren aus Carat sind eine Carat WAWI Export Schnittstelle mit der Version: V2008.2.15 sowie eine WAWI Carat Import Schnittstelle ab der Version 1.0

Vorrausichtlich funktioniert die WAWI Carat Import Schnittstelle auch mit Export Files neuerer Carat Export Schnittstellen als V2008.2.15 jedoch übernimmt die EDV-Hausleitner GmbH keine Garantie.

## <span id="page-3-2"></span>**1.2 Installation**

Zum Installieren des Zusatzmoduls müssen die Dateien

#### WAWI\_CARAT.EXE mc\_carat\_import.wts

in das Verzeichnis der Warenwirtschaft kopiert werden.

Das Script mc\_carat\_import.wts muss mittels DBSetup.exe ausgeführt werden.

#### In "Zusatzmodule konfigurieren" Eintragen.

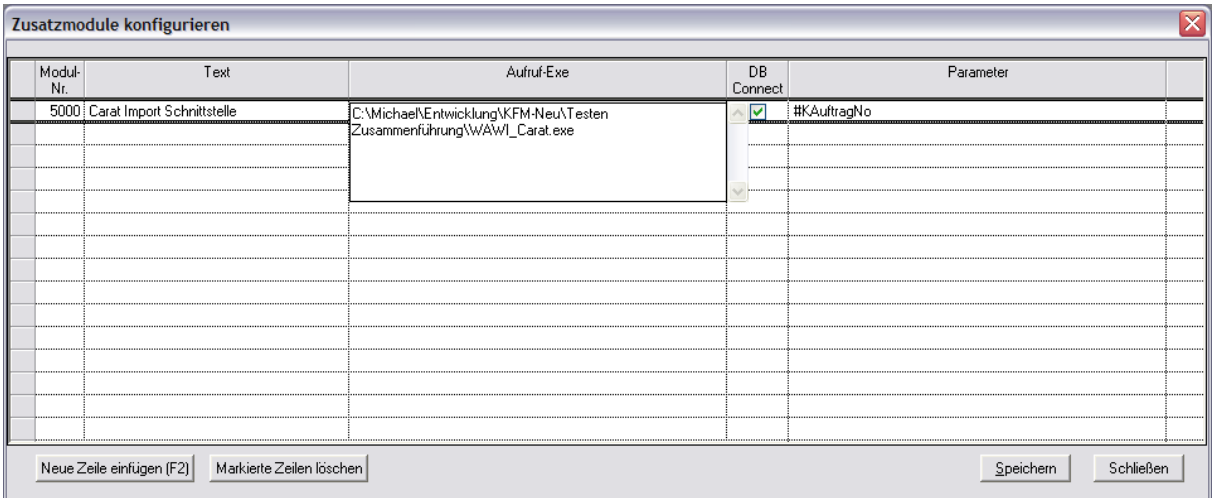

Hierzu mittels "Neue Zeile einfügen (F2)" Button eine Neue Zeile einfügen. Eine Lfd. Nr. wird generiert. Felder ausfüllen siehe Bsp.

Aufruf-Exe: Hier den vollständigen Pfad angeben wo sich die Exe befindet + Name der Exe mit Endung.

Bsp.: "C:\Michael\Entwicklung\KFM-Neu\Testen Zusammenführung\WAWI\_Carat.exe"

Ab WAWI Version 2.7.7x01 wird es möglich sein die Auftrag Nr. aus dem Formular "frmAuftragKopf" an die Carat Import Schnittstelle mit dem Parameter #KAuftragNo zu übergeben.

Die Berechtigung wer das Zusatzmodul verwenden darf muss ebenfalls in der Benutzerverwaltung vergeben werden.

Bsp.: EDV – User

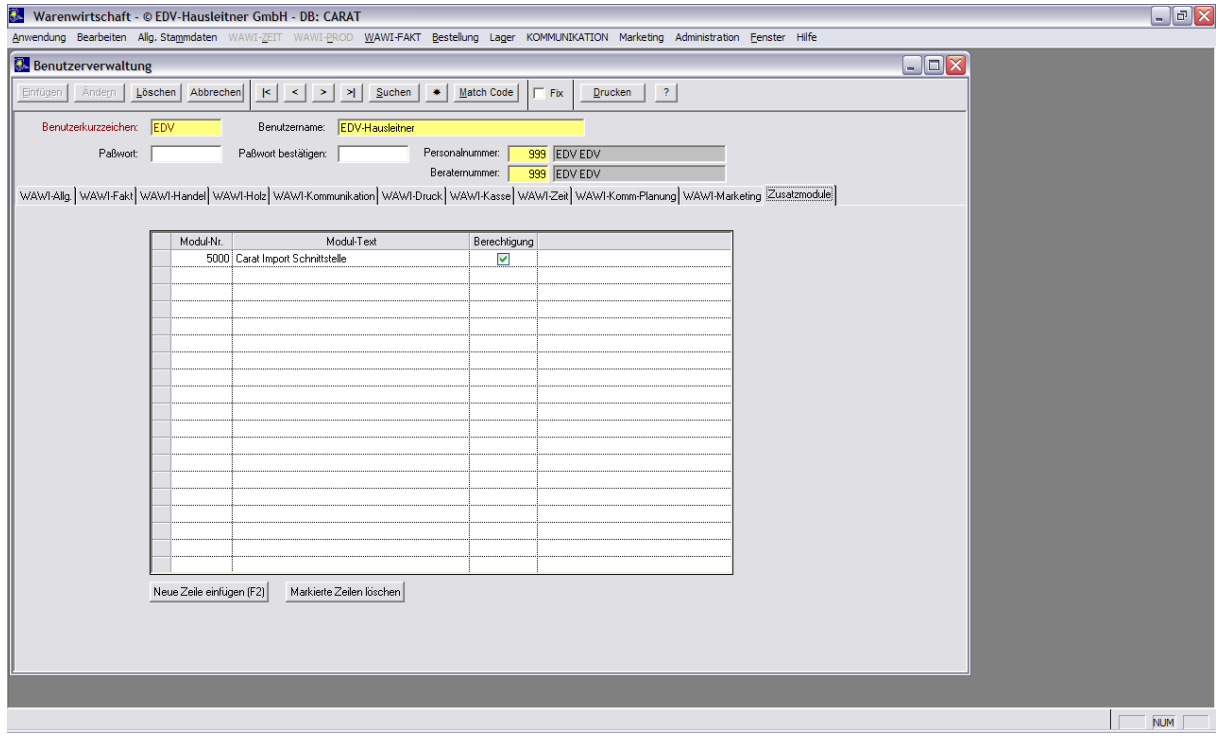

## <span id="page-5-0"></span>**1.3 Programmaufruf**

Nach erfolgreicher Installation werden die installierten Zusatzmodule im Menü *Anwendung* – Zusatzmodule aufgelistet.<br>**Zu** Warenwirtschaft - © EDV-Hausleitner GmbH - DB: CARAT

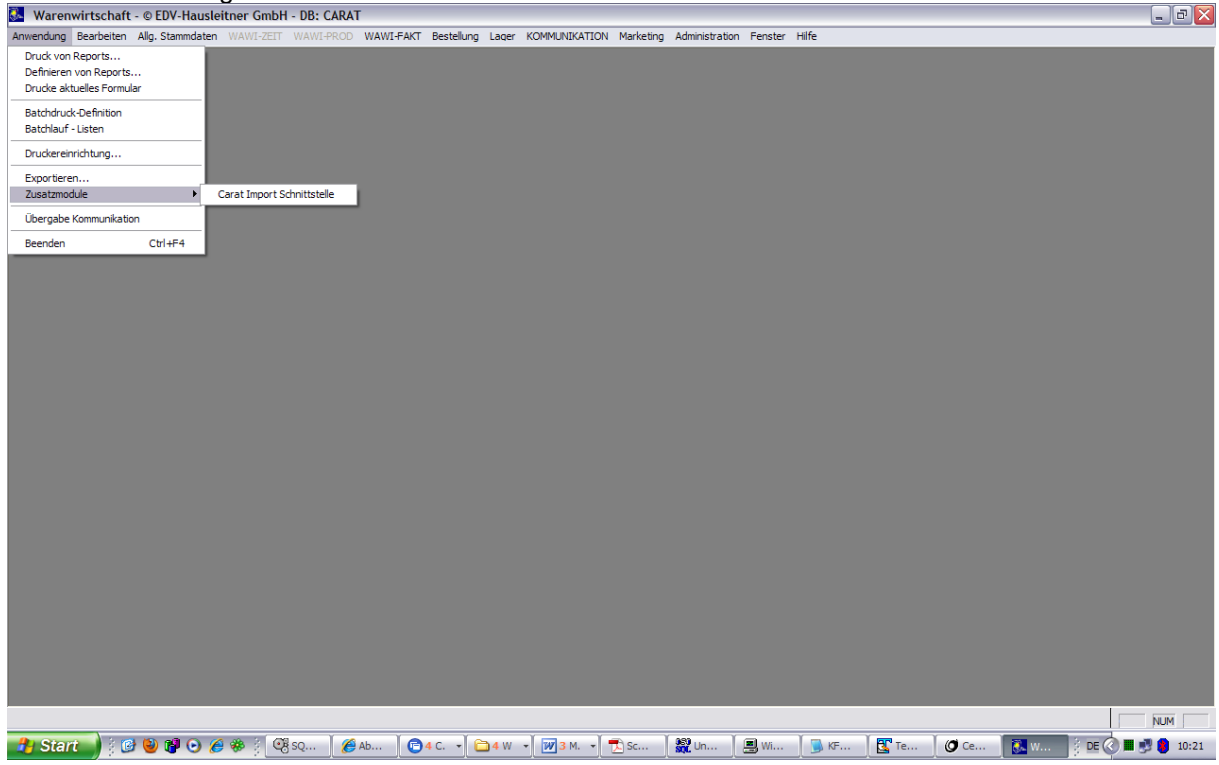

## <span id="page-5-1"></span>**1.4 Voreinstellungen am PC**

Einige Einstellungen werden vom Zusatzmodul in der Datei KFM.INI verwaltet. Im Abschnitt [CARAT] können folgende Parameter hinterlegt werden.

```
ICARATI
Auftrag=AU20101157
Import_Path=C:\Dokumente und Einstellungen\m.obermüller\Desktop\0000186002.DAT
Artikel_Holz=X1000010
Artikel_Elektro=X2000010
Artikel_Zubehoer=X2000240
KZ Kum Holz=1
KZ_Kum_Holz_Set=0
KZ_Kum_Holz_Vorbem=1
KZ_Kum_Holz_WG=0
KZ_Kum_Holz_SubWG=0
KZ_Holz_GS=1
KZ Kum Elektro=1
KZ Kum Elektro Set=0
KZ_Kum_Elektro_Vorbem=1
KZ_Kum_Elektro_WG=0
KZ_Kum_Elektro_SubWG=0
KZ_Elektro_GS=1
KZ_Kum_Zubehoer=1
KZ_Kum_Zubehoer_Set=0
KZ_Kum_Zubehoer_Vorbem=1
KZ Kum Zubehoer WG=0
KZ Kum Zubehoer SubWG=0
KZ Zubehoer GS=1
```
**Auftrag:** letzte Auftrags Nr.

**Import\_Path:** gibt das Verzeichnis an, in dem sich die Import Datei von Carat befindet.

**Artikel\_Holz:** Artikel für die Artikelgruppe Holz

**Artikel\_Elektro:** Artikel für die Artikelgruppe Elektro

**Artikel\_Zubehoer:** Artikel für die Artikelgruppe Zubehör

**KZ\_Kum\_Holz:** Kenner ob Holz Artikel Kumuliert werden 1 = Ja, 0 = Nein

**KZ\_Kum\_Holz\_Set:** Kenner ob die Kumulierten Holz Artikel als Set Position erfasst werden sollen.  $1 = Ja$ ,  $0 = Nein$ 

**KZ\_Kum\_Holz\_Vorbem:** Kenner ob die Artikel der Artikelgruppe Holz auf die Ebene Vorbemerkung Kumuliert werden soll.  $1 = Ja$ ,  $0 = Nein$ 

**KZ\_Kum\_Holz\_WG:** Kenner ob die Artikel der Artikelgruppe Holz auf die Ebene Warengruppe Kumuliert werden soll.  $1 = Ja$ ,  $0 = Nein$ 

**KZ\_Kum\_Holz\_SubWG:** Kenner ob die Artikel der Artikelgruppe Holz auf die Ebene Unterwarengruppe Kumuliert werden soll.  $1 = Ja$ ,  $0 = N$ ein

**Info: Von den Ebenen Kenner darf nur einer den Wert 1 haben. (Radio Button)**

**KZ Holz GS:** Kenner ob für die Artikelgruppe Holz eine Gruppensumme erfasst werden soll. 1 = Ja,  $0 =$ Nein

**KZ\_Kum\_Elektro:** Kenner ob Elektro Artikel Kumuliert werden  $1 =$  Ja,  $0 =$  Nein

**KZ\_Kum\_Elektro\_Set:** Kenner ob die Kumulierten Elektro Artikel als Set Position erfasst werden sollen.  $1 = Ja$ ,  $0 = Nein$ 

**KZ\_Kum\_Elektro\_Vorbem:** Kenner ob die Artikel der Artikelgruppe Elektro auf die Ebene Vorbemerkung Kumuliert werden soll. 1 = Ja, 0 = Nein

**KZ\_Kum\_Elektro\_WG:** Kenner ob die Artikel der Artikelgruppe Elektro auf die Ebene Warengruppe Kumuliert werden soll.  $1 = Ja$ ,  $0 = Nein$ 

KZ Kum Elektro SubWG: Kenner ob die Artikel der Artikelgruppe Elektro auf die Ebene Unterwarengruppe Kumuliert werden soll. 1 = Ja, 0 = Nein

**Info: Von den Ebenen Kenner darf nur einer den Wert 1 haben. (Radio Button)**

**KZ\_Elektro\_GS:** Kenner ob für die Artikelgruppe Elektro eine Gruppensumme erfasst werden soll.

**KZ\_Kum\_ Zubehoer:** Kenner ob Zubehör Artikel Kumuliert werden 1 = Ja, 0 = Nein

**KZ\_Kum\_ Zubehoer \_Set:** Kenner ob die Kumulierten Zubehör Artikel als Set Position erfasst werden sollen.  $1 = Ja$ ,  $0 = Nein$ 

**KZ\_Kum\_ Zubehoer \_Vorbem:** Kenner ob die Artikel der Artikelgruppe Zubehör auf die Ebene Vorbemerkung Kumuliert werden soll. 1 = Ja, 0 = Nein

**KZ\_Kum\_ Zubehoer \_WG:** Kenner ob die Artikel der Artikelgruppe Zubehör auf die Ebene Warengruppe Kumuliert werden soll.  $1 = Ja$ ,  $0 = N$ ein

**KZ\_Kum\_Zubehoer\_SubWG:** Kenner ob die Artikel der Artikelgruppe Zubehör auf die Ebene Unterwarengruppe Kumuliert werden soll. 1 = Ja, 0 = Nein

**Info: Von den Ebenen Kenner darf nur einer den Wert 1 haben. (Radio Button)**

**KZ\_Zubehoer\_GS:** Kenner ob für die Artikelgruppe Zubehör eine Gruppensumme erfasst werden soll.  $1 = Ja$ ,  $0 = Nein$ 

#### <span id="page-7-0"></span>**Import**

## **1.5 Import Aufträge**

## <span id="page-7-1"></span>**1.5.1 Bedienung**

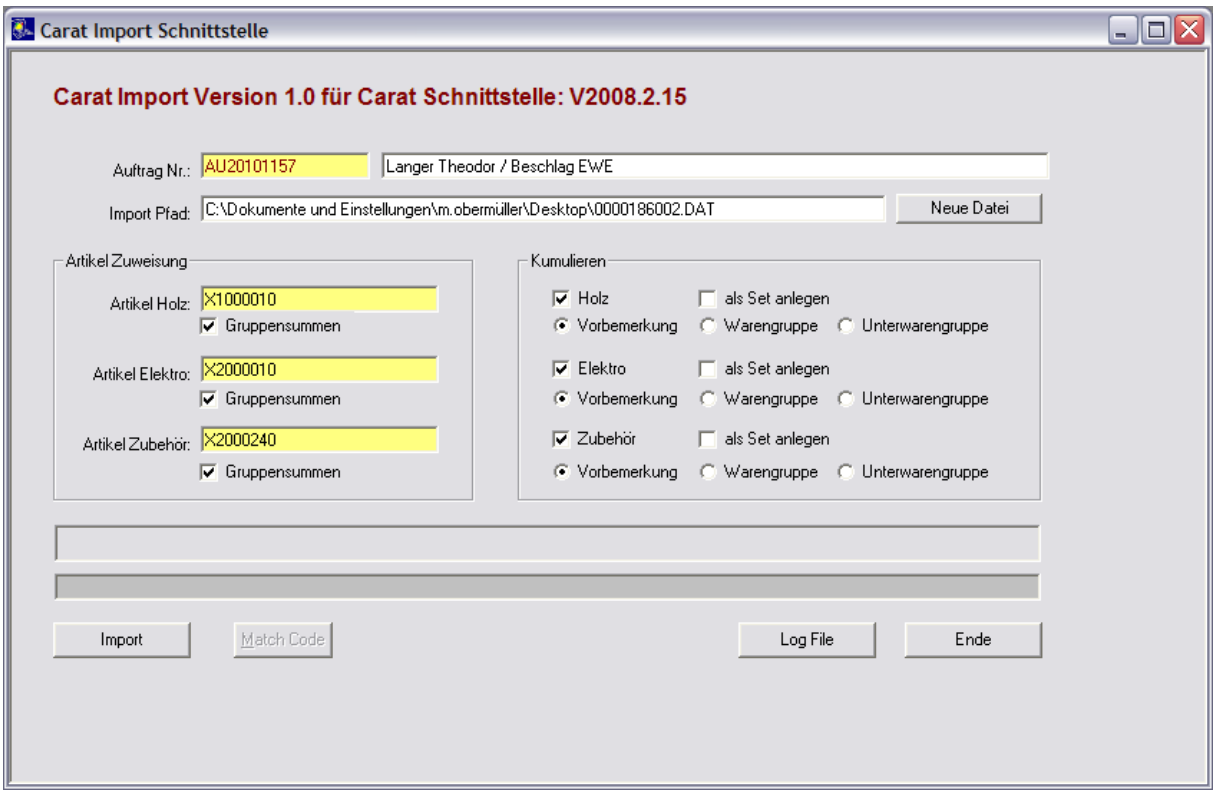

*Auftrag Nr.:* Auftrag in welchem die Vorbemerkungen u. Positionen Importiert werden.

*Import Pfad***:** Pfad + Dateiname der Importierenden Datei

*Artikel Holz:* Artikel Zuweisung welcher für die Artikel Gruppe Holz verwendet wird. *Kenner Gruppensumme:* Kenner ob für die Artikelgruppe eine Gruppensummer generiert werden soll.

*Kenner Holz:* Kenner ob Holz Artikel Kumuliert werden sollen.

*Kenner als Set anlegen:* Kenner ob die kumulierten Holz Artikel als Set erfasst werden sollen.

*Kenner Vorbemerkung:* Kenner ob auf die Ebene Vorbemerkung kumuliert werden soll.

*Kenner Warengruppe:* Kenner ob auf die Ebene Warengruppe kumuliert werden soll.

*Kenner Unterwarengruppe:* Kenner ob auf die Ebene Unterwarengruppe kumuliert werden soll.

*Artikel Elektro:* Artikel Zuweisung welcher für die Artikel Gruppe Elektro verwendet wird. *Kenner Gruppensumme:* Kenner ob für die Artikelgruppe eine Gruppensummer generiert werden soll.

*Kenner Elektro:* Kenner ob Elektro Artikel Kumuliert werden sollen.

*Kenner als Set anlegen:* Kenner ob die kumulierten Elektro Artikel als Set erfasst werden sollen.

*Kenner Vorbemerkung:* Kenner ob auf die Ebene Vorbemerkung kumuliert werden soll.

*Kenner Warengruppe:* Kenner ob auf die Ebene Warengruppe kumuliert werden soll.

*Kenner Unterwarengruppe:* Kenner ob auf die Ebene Unterwarengruppe kumuliert werden soll.

*Artikel Zubehör:* Artikel Zuweisung welcher für die Artikel Gruppe Zubehör verwendet wird. *Kenner Gruppensumme:* Kenner ob für die Artikelgruppe eine Gruppensummer generiert werden soll.

*Kenner Zubehör:* Kenner ob Zubehör Artikel Kumuliert werden sollen.

*Kenner als Set anlegen:* Kenner ob die kumulierten Elektro Artikel als Set erfasst werden sollen.

*Kenner Vorbemerkung:* Kenner ob auf die Ebene Vorbemerkung kumuliert werden soll.

*Kenner Warengruppe:* Kenner ob auf die Ebene Warengruppe kumuliert werden soll.

*Kenner Unterwarengruppe:* Kenner ob auf die Ebene Unterwarengruppe kumuliert werden soll.

#### *Button Import:*

Import

Import wird gestartet.

#### *Button Match Code:*

Match Code

Mit diesem Button kann der Match Code aufgerufen werden. "Alternativ auch mit der Taste F3"

#### *Button Log File:*

Log File

Mit diesem Button kann das Log File "carat.log" aufgerufen werden.

#### *Button Ende:*

Ende

Mit diesem Button wird die Carat Schnittstelle beendet, Einstellungen werden in der KFM.INI gespeichert.

## <span id="page-9-0"></span>**1.5.2 Vorraussetzungen für den Import**

Es muss ein Auftrag in der WAWI angelegt sein. Es werden beim Import keine neuen Aufträge angelegt.

#### *Stammdatenpflege im Carat:*

WAWI Lieferanten Nr. muss in Carat eingetragen werden. Ansonsten wird der Vorzugslieferant des Artikels der für die entsprechende Artikel Gruppe verwendet wird verwendet.

Wird keine gültige WAWI Lieferanten Nr. für einen Lieferanten übergeben wird das im Protokoll gespeichert.

WAWI Warengruppe Nr. und Unterwarengruppe Nr. muss im Carat mit dem Format "WGNr.-SubWGNr" eingetragen werden. Bsp.: "100-10" oder nur die Warengruppe. Bsp.: "100"

Wird die Warengruppe nicht eingetragen wird bei der Einstellung Kumulieren auf die Ebene "Unterwarengruppe" auf die Warengruppe Kumuliert. Die Unterwarengruppe bleibt leer, wird keine Warengruppe eingetragen wird die Warengruppe aus dem Artikel für die Artikelgruppe verwendet. Es wird im Protokoll nicht abgespeichert wenn ein Artikel keine gültige WAWI Warengruppe übergibt, wird keine WAWI Warengruppe im Carat erfasst, würde das bedeuten ich müsste für jeden Artikel einen Eintrag im Prot. File machen. (Bei meinem Testfile wären das 144 Einträge).

## <span id="page-10-0"></span>**1.5.3 Import**

## <span id="page-10-1"></span>**1.5.3.1 Vorbemerkungen**

Die Exportierten Vorbemerkungen werden in die Tabelle SYSADM.AUFTRAG\_VORBEM importiert.

In der ersten Zeile steht der Lieferant In der 2ten Zeile die Serie In der 3ten Zeile das Programm ab der 4ten Zeile steht die Ausführung.

Die Vorbemerkungsgruppe wird beim Import ermittelt u. läuft nach der Reihenfolge ab, wie die Programme übergeben werden.

D.h. kommt das Programm TINA vor dem Programm SC10 im File, bekommt das Programm TINA die Vorbemerkungsgruppe 1 u. SC10 die Vorbemerkungsgruppe 2.

Siehe Bsp.:

Ab der Satzart "0400" werden die Vorbemerkungen übergeben.

File: 0380;0841018;0.00;6;;6; 0390;0841018;0;;;;0;;0;0;0 0400;4016174;01 0410;100;Frontausführung 0410;101;Frontfarbe …. ….. ….. 0415;1;TIN;Tina; 0420;1;100;012;Dekorspan 0420;1;101;469B;anthrazit repro 0420;1;203;101C;schwarz color 0420;1;300;GB653;GB 653 W-160 0420;1;301;125AL;Alu edlestahlfarbig 0420;1;304;GBV6;GB6.. waagr. max / senkr. fix 0420;1;400;063W;beschichtet -B- (+Wulstdicht.) 0420;1;401;469B;anthrazit repro 0420;1;402;15;Sockelhöhe 15cm 0420;1;700;474;TB + slow motion + Türdämpfung 0400;0040163;05 0410;105;Front-Kombination 0410;200;Korpusausführung …. …. …. 0415;1;C10;SC10 KST direktbeschicht. matt; 0420;1;105;11250;sterlinggrau 0420;1;150;SAMT;Samtglas 0420;1;154;M1;Metallrahmen 2 cm 0420;1;155;7068;edelstahlfarbig 0420;1;200;S;Standard 0420;1;202;0;korpusweiß 0420;1;203;0;korpusweiß 0420;1;205;7640;sterlinggrau 0420;1;206;K;Kunststoff 0420;1;207;1116;sterlinggrau matt

#### 0420;1;300;200;Bügelgriff 0420;1;301;078;Edelstahl

- …
- …
- …

#### WAWI:

#### Gruppe1:

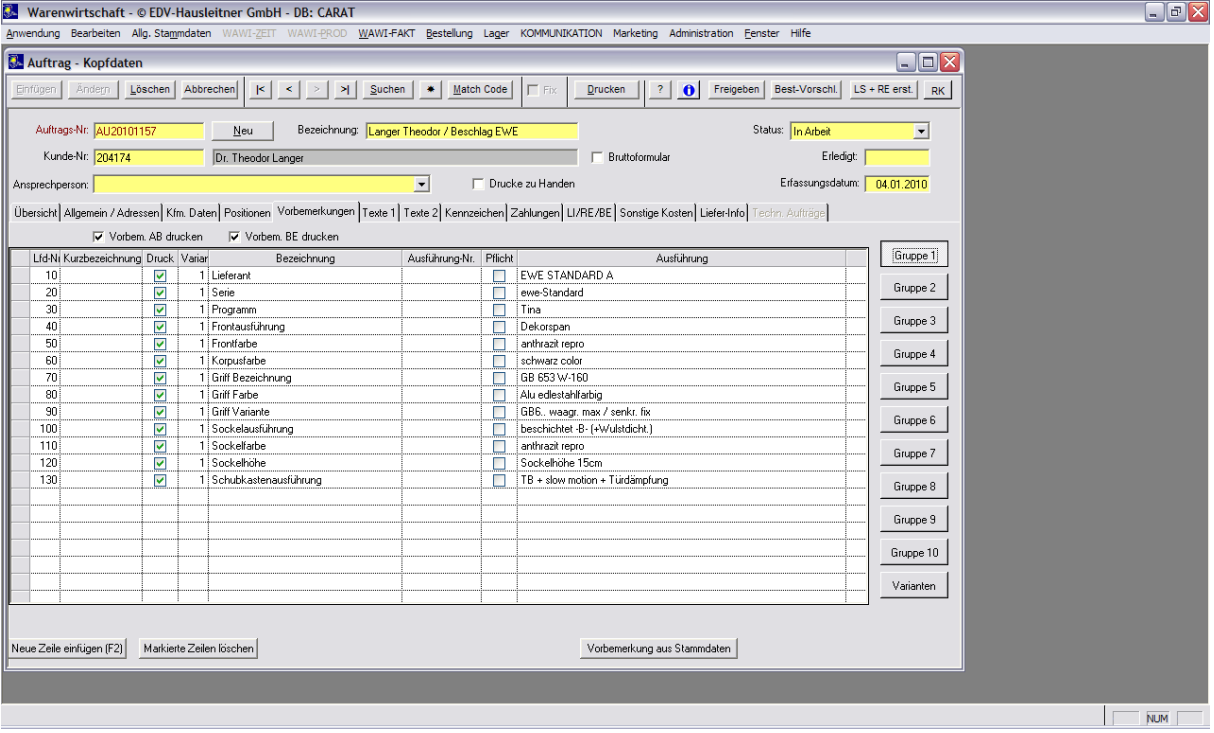

## Gruppe<sub>2</sub>.

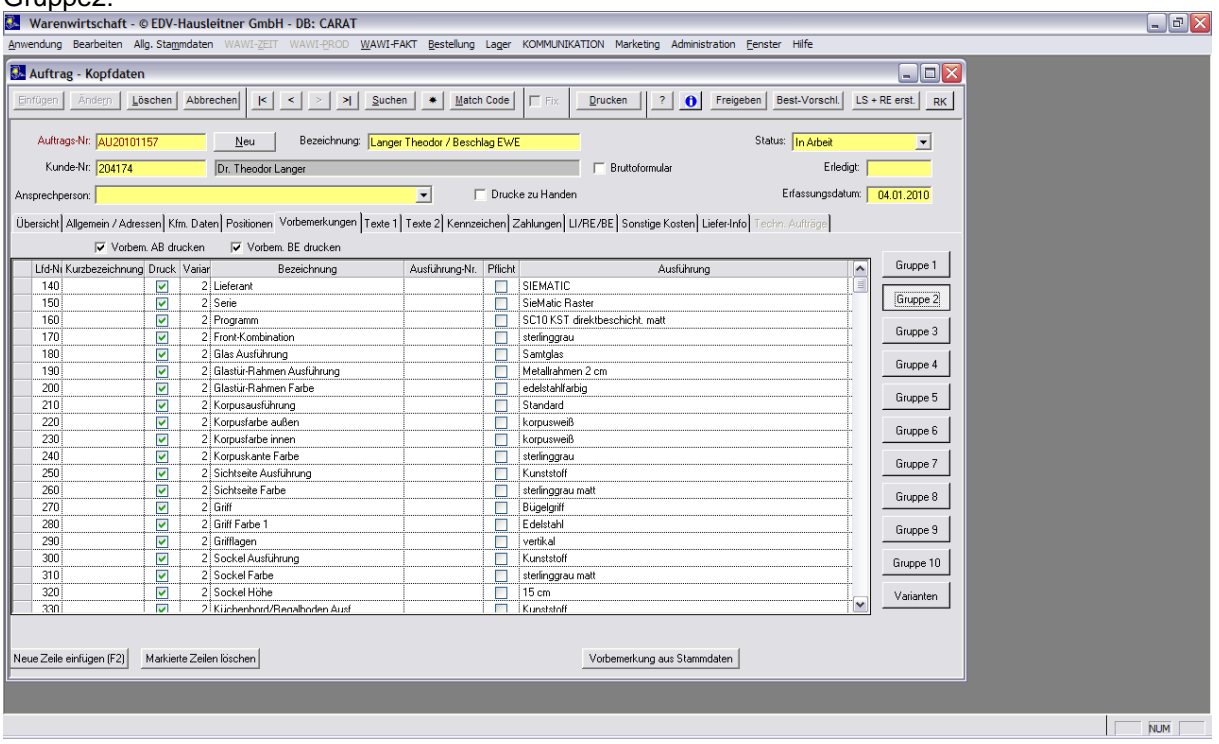

Es werden alle Vorbemerkungen mit Kenner KZ\_Druck = J importiert, sollten bestimmte nicht gedruckt werden muss diese der Benützer manuell rausgeben.

## <span id="page-12-0"></span>**1.5.3.2 Auftrag Positionen**

#### *Kumulieren:*

Auftragspositionen können Kumuliert übergeben werden, d.h. hier werden die Artikel einer Artikelgruppe zusammengefasst. Die Kumulierungsebenen lauten "Lieferant – Vorbemerkungsgruppe – Warengruppe – Unterwarengruppe"

Als Kumulierungsebene kann zw. der Vorbemerkungsgruppe, Warengruppe u. Unterwarengruppe gewählt werden. Fix wird auf den Lieferanten kumuliert.

Bsp.: Kumulierungsebene: Unterwarengruppe

Kumuliert wird Lieferant – Vorbemerkungsgruppe – Warengruppe – Unterwarengruppe. Das heißt sobald sich in einer der Ebenen ein Wert ändert wird eine neue Position im Auftrag erstellt.

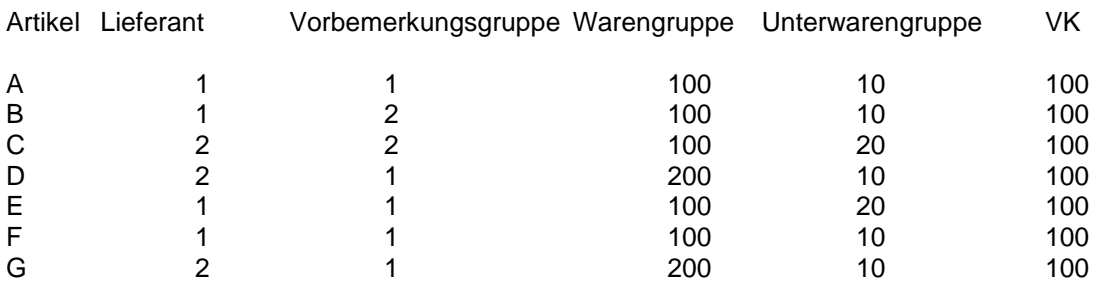

In diesem Bsp würden Artikel A u. F würde zusammengefasst, sowie die Artikel D u. G Es würden 5 Positionen im Auftrag erfasst.

Bsp.: Kumulierungsebene: Vorbemerkungsgruppe Kumuliert wird Lieferant – Vorbemerkungsgruppe Das heißt sobald sich in einer der Ebenen ein Wert ändert wird eine neue Position im Auftrag erstellt.

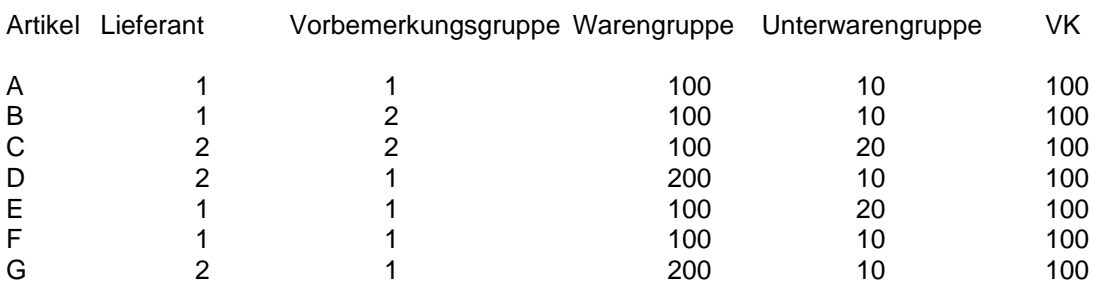

In diesem Bsp. würden die Artikel A, E u. F zusammengefasst sowie die Artikel D u. G Es würden 3 Positionen im Auftrag erfasst.

Ebenfalls ist die Handelswarenbezeichnung in der Auftrag Pos abhängig von der Kumulierung:

Vorbemerkung: Bezeichnung = der Artikelgruppe "Holz, Elektro, Zubehör" Warengruppe: Artikelbezeichnung = Warengruppenbezeichnung Unterwarengruppe: Artikelbezeichnung = Unterwarengruppenbezeichnung

WAWI Bsp.:

Artikel Holz: *X1000010* hat die zugeteilten Warengruppe 1000 "*Küchenmöbel*" u. Unterwarengruppe 10 "*Küche*"

**Artikel Elektro:** *X2000010* hat die zugeteilten Warengruppe 2000 "*Einbaugeräte*" u. Unterwarengruppe 10 "Herd" Artikel Zubehör: *X1000010* hat die zugeteilten Warengruppe 2000 "*Einbaugeräte*" u. Unterwarengruppe 240 "Ersatzteile"

Leider habe ich kein Bsp. mit eingetragen Warengruppen u. Lieferanten, um das aber trotzdem darstellen zu können habe ich bei einigen Artikeln die übergeben werden im File den Warengruppen Eintrag sowie die Lieferanten gemacht.

Die von mir getätigten Einträge:

Warengruppe-Unterwarengruppe:

Artikel Gruppe Elektro: 2500-10 Standgerät/ Stand-Herd 2500-20 Standgerät/ Grill Artikel Gruppe Holz: 5000-10 Möbel, Sitzmöbel, etc./ Sitzmöbel, Tische 5000-20 Möbel, Sitzmöbel, etc./ Möbel

Lieferanten:

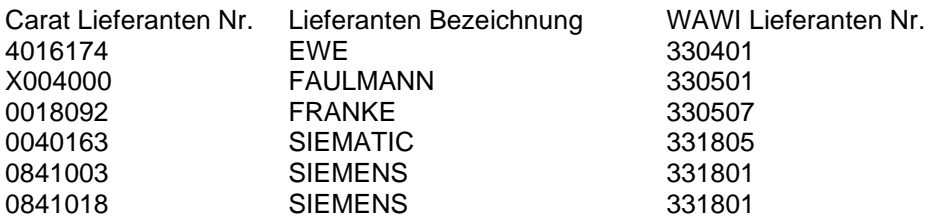

Lieferant 0841003 u. 0841018 habe ich in der WAWI den selben Lieferanten zugeteilt da hier Carat zw. den Katalog ständen unterscheidet und ich mir vorstellen kann das dieses Bsp. im Echtbetrieb so vorkommen kann.

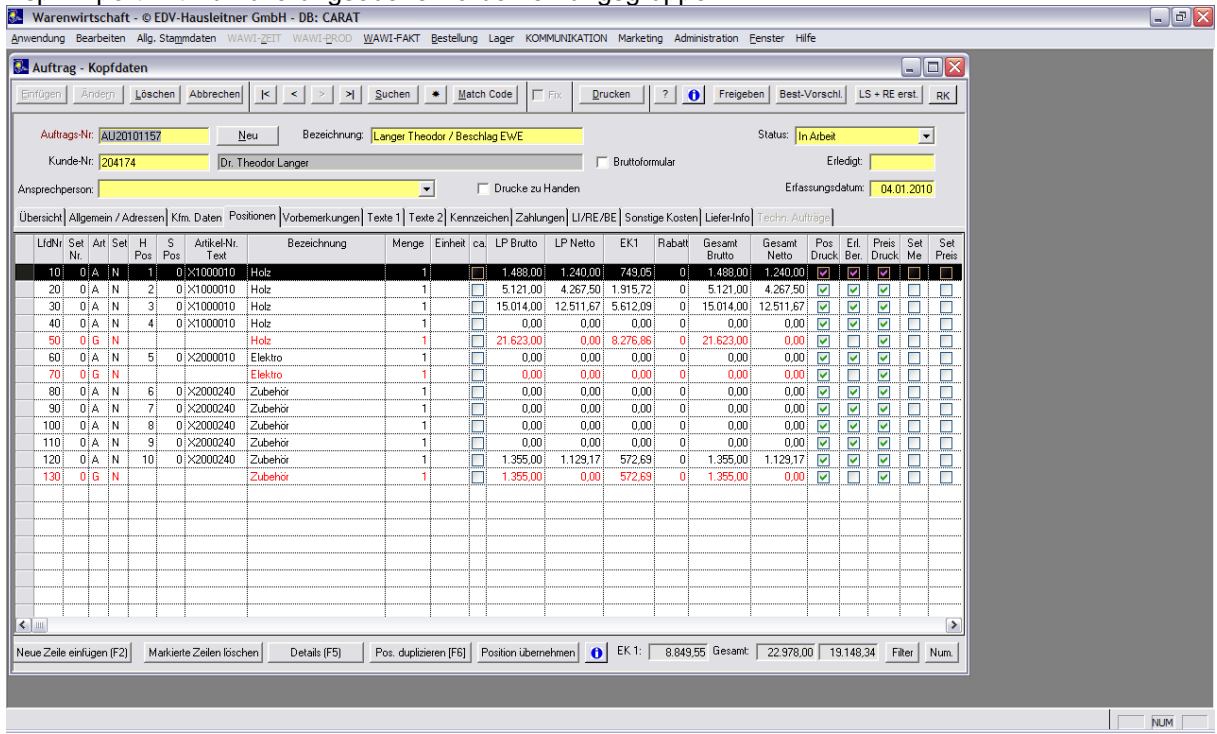

## Bsp: Import mit Kumulierungsebene Vorbemerkungsgruppe:

## Bsp: Import mit Kumulierungsebene Unterwarengruppe:

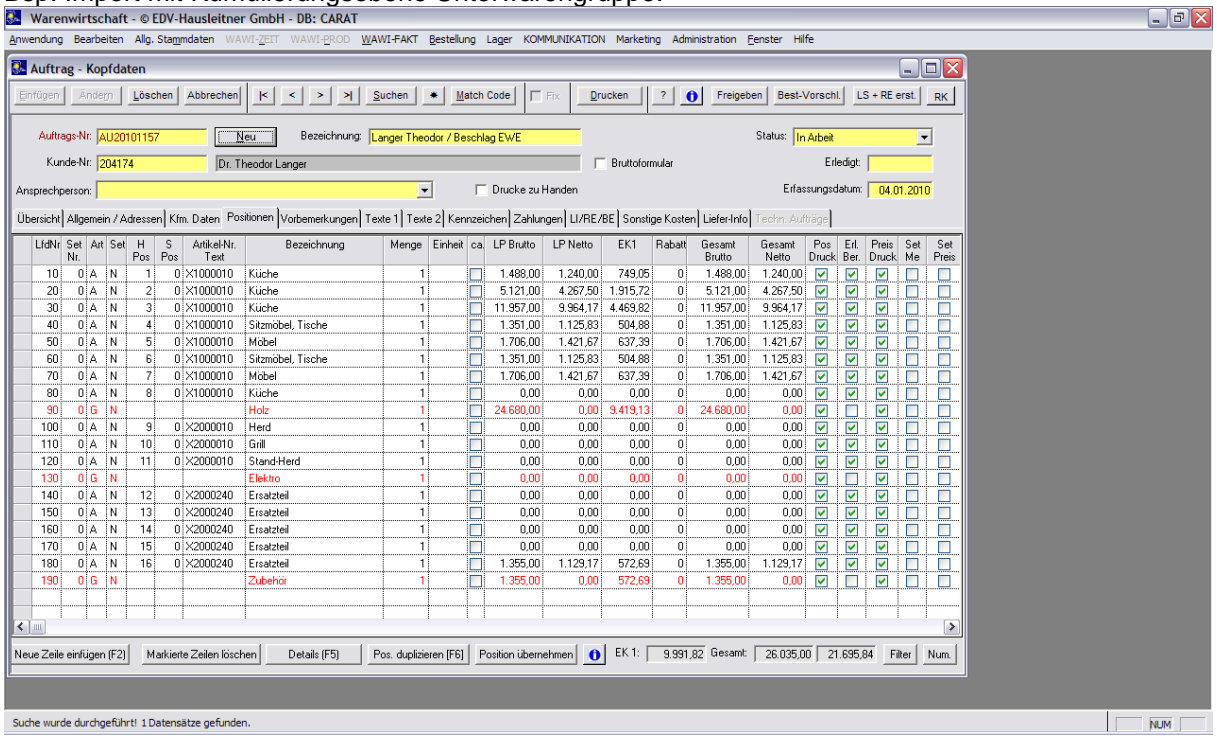

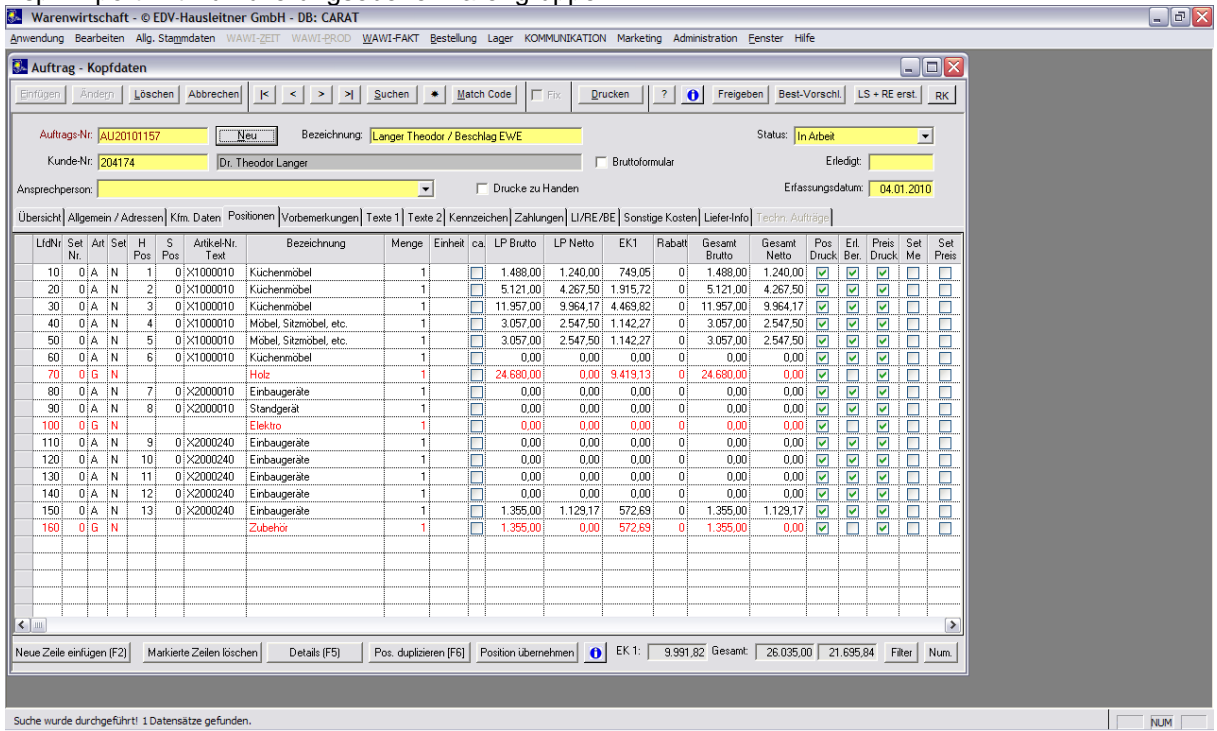

#### Bsp: Import mit Kumulierungsebene Warengruppe

Hier noch ein Bsp. mit einem File ohne eingetragenen Lieferanten u. Warengruppen (kumuliert auf Unterwarengruppe)

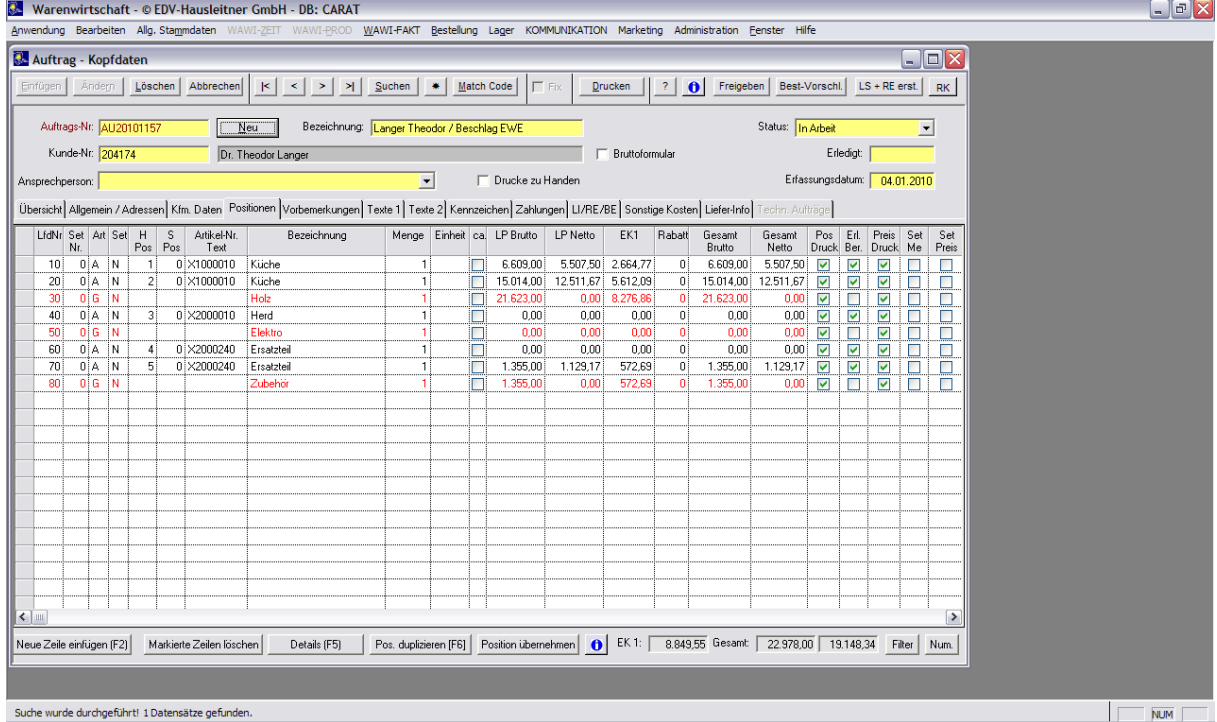

Zur Info (Kumuliert wurde effektiv auf die Vorbemerkungen, da keine Sub-, Warengruppen oder Lieferanten im File vorhanden sind.

*Bsp. sind jetzt wieder mit dem Original File (sprich ohne eingefügte Lieferanten u. Sub-, Warengruppen)*

#### *Kumuliert mit Set Position:*

Werden die einzelnen Artikel als Set Pos übergeben wird die Bestell Nr. aus Carat übernommen, falls diese nicht vorhanden sein sollte, wird die Carat Artikel Nr. als Bestell Nr. genommen. Ebenfalls wird die Carat Lfd. Nr. als Architekten Pos übernommen. Es werden die Int. Texte in die Interne Beschreibung geschrieben, sowie die Artikel Texte (ab 2ter Zeile) Kunden Texte + Programmabweichungen u. Maße in die Beschreibung Ext. Die Setpositionen bekommen den Kenner Erlöse Berechnen nein, Preis Druck Nein u. Pos Druck Nein. Die Artikel Bezeichnung = der 1ten Zeile der Artikel Texte

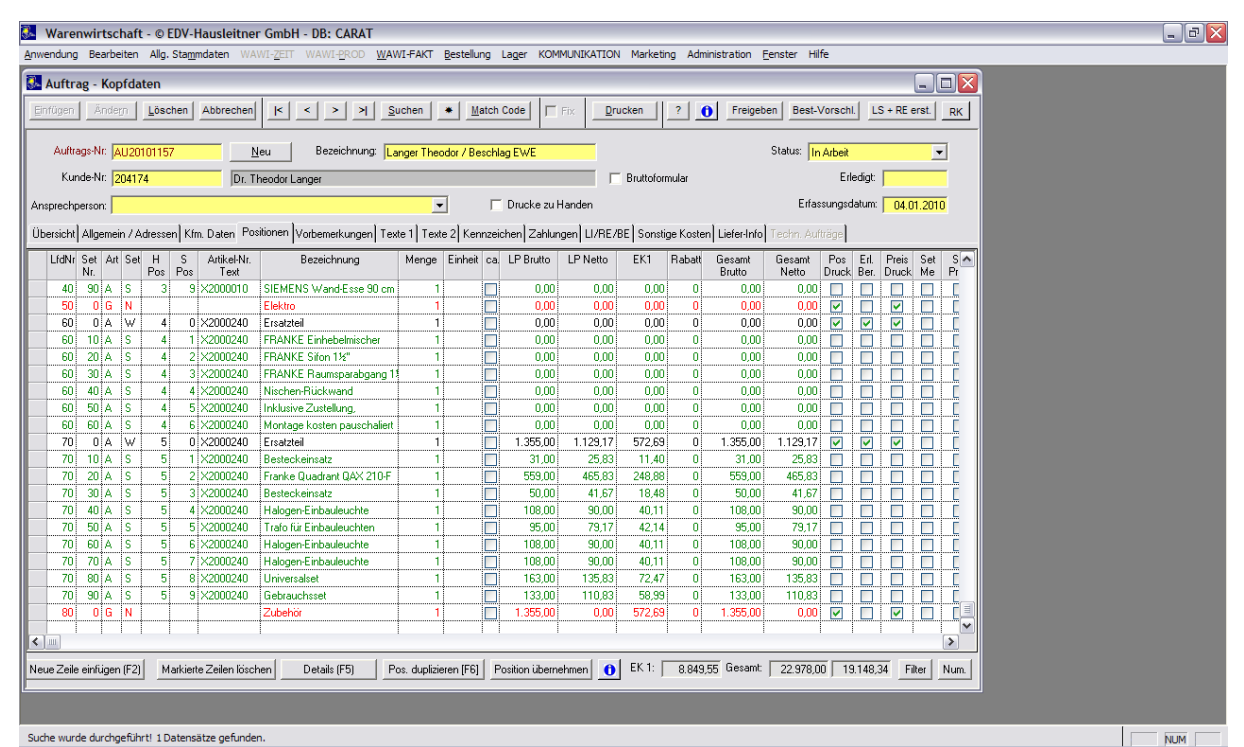

Bsp.: Kumuliert auf Unterwarengruppe mit Set Pos (Eletkro u. Zubehör)

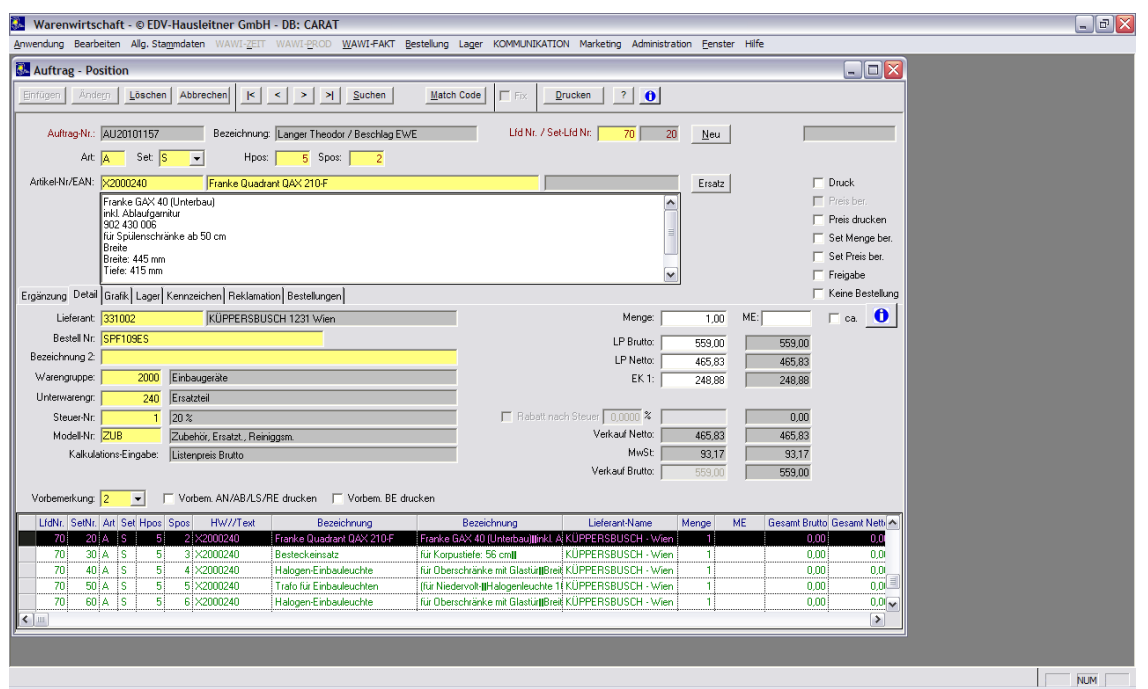

Bsp.: Set Position (Pos 70/20)

#### *Artikel einzeln Einlesen:*

Es können Ebenfalls die Artikel einzeln eingelesen werden, Es wird Sortiert nach der Artikelgruppe und Position im File.

Werden die Artikel einzeln übergeben wird die Bestell Nr. aus Carat übernommen, falls diese nicht vorhanden sein sollte, wird die Carat Artikel Nr. als Bestell Nr. genommen. Ebenfalls wird die Carat Lfd. Nr. als Architekten Pos übernommen. Es werden die Int. Texte in die Interne Beschreibung geschrieben, sowie die Kunden Texte + Programmabweichungen u. Maße in die Beschreibung Ext. Die Artikel Bezeichnung = der 1ten Zeile der Artikel Texte

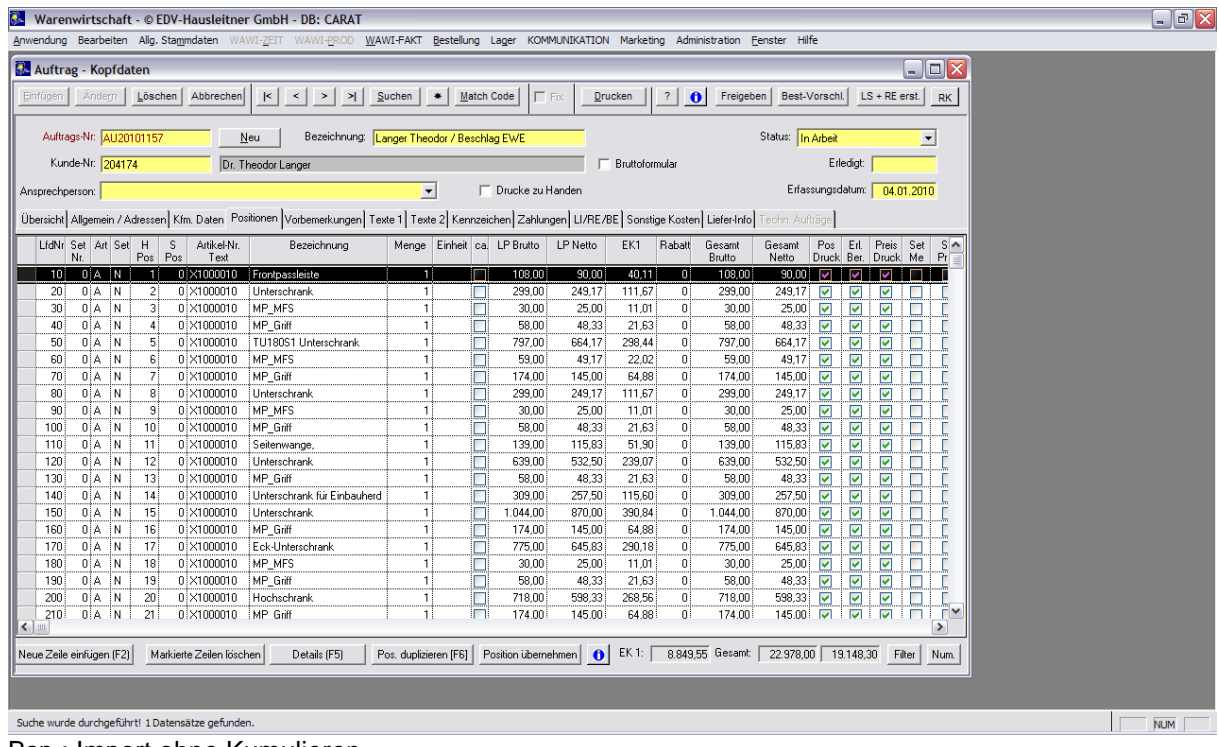

Bsp.: Import ohne Kumulieren

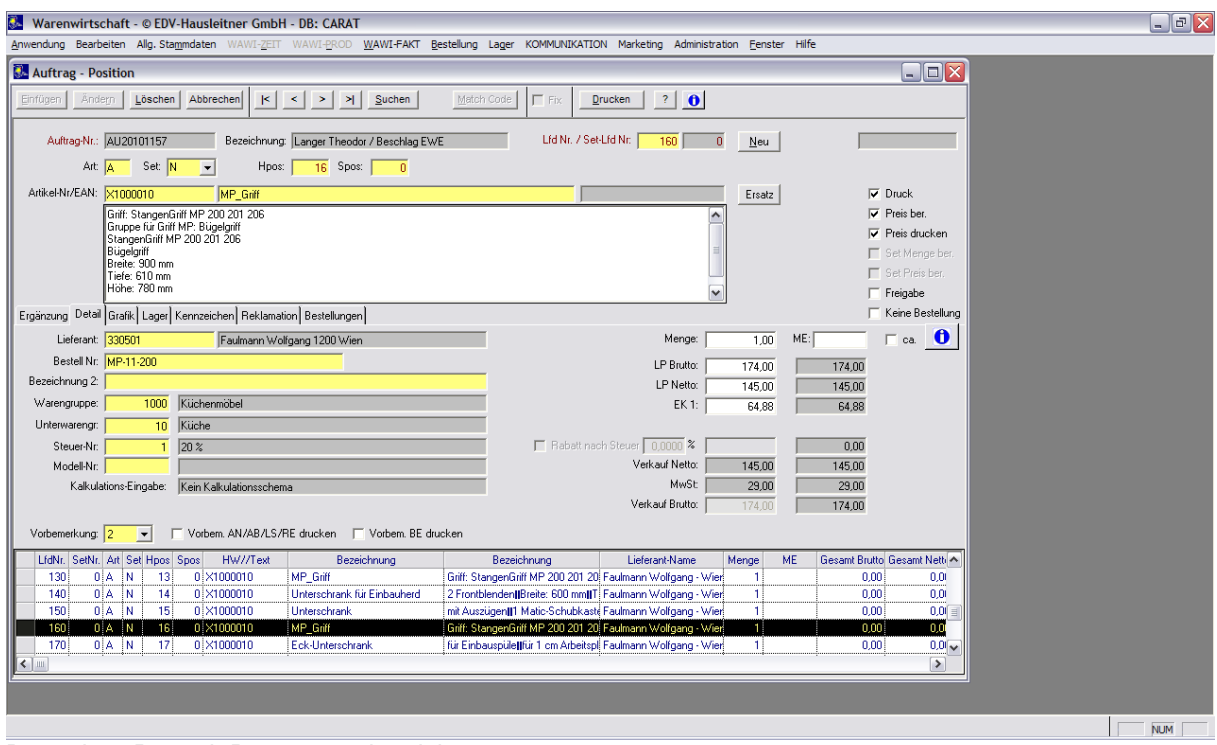

Bsp. einer Pos mit Programmabweichung

Programmabweichungen werden immer an oberster Stelle der Ext. Beschreibung geschrieben. (anderer Griff)

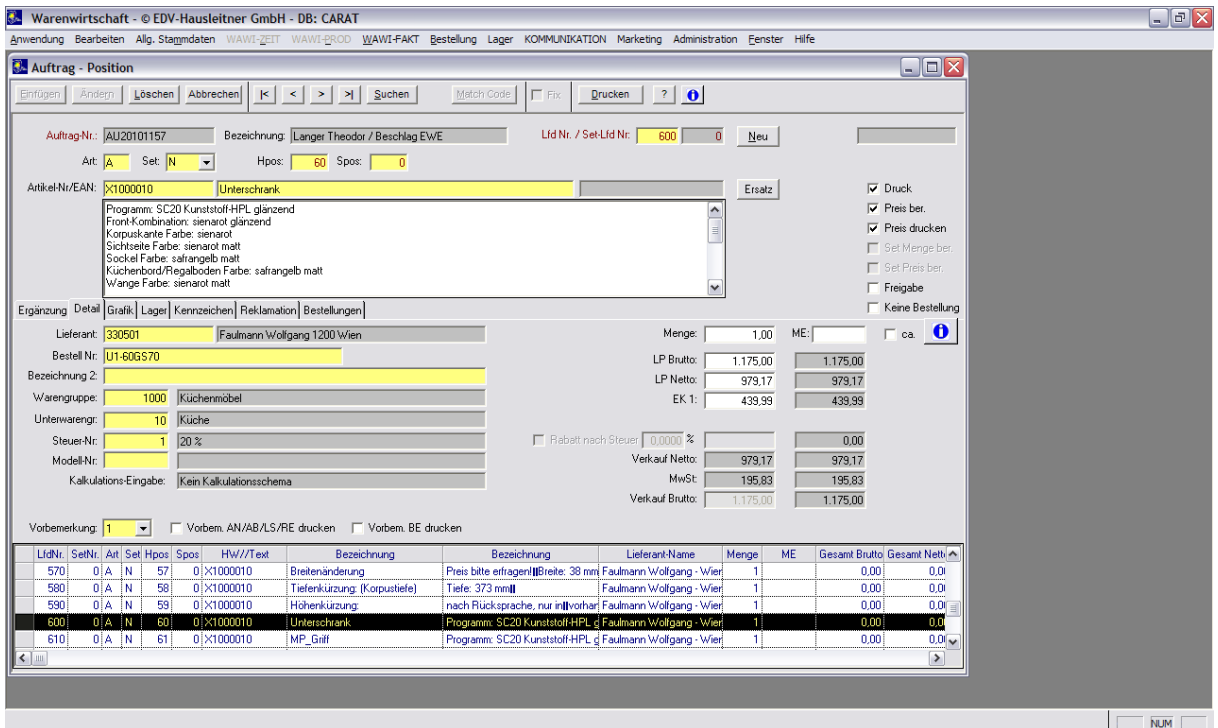

Bsp. eines Artikel mit Programmabweichungen (hier wird das Programm SC20 von Siematic verwendet).

## <span id="page-19-0"></span>**1.5.4 Übernommene Felder von Carat**

## *Satzart 0050 – Version*

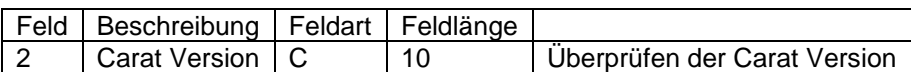

### *Satzart 0100 – Angebotsnummern*

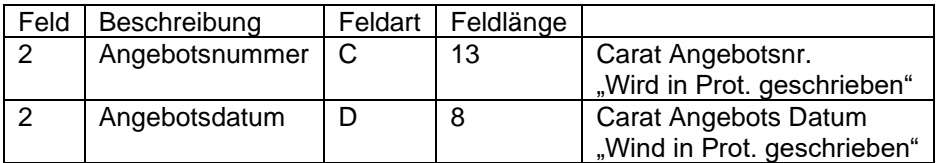

## *Satzart 0300 – Lieferanten Name*

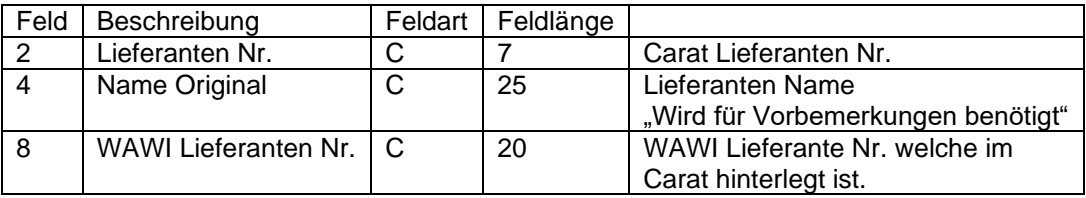

#### *Satzart 0400 – Lieferant der nachfolgenden Kopfdaten*:

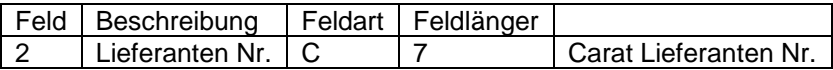

### *Satzart 0410 – Alle Varianten des Lieferanten:*

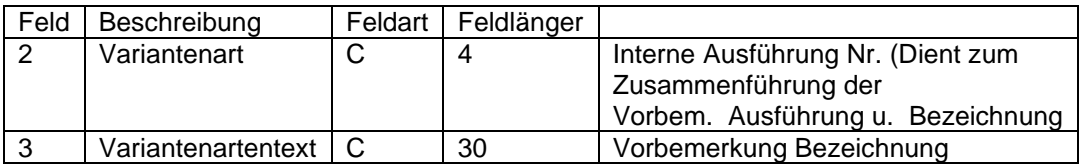

## *Satzart 0420 – verwendete Variantenarten und Varianten*

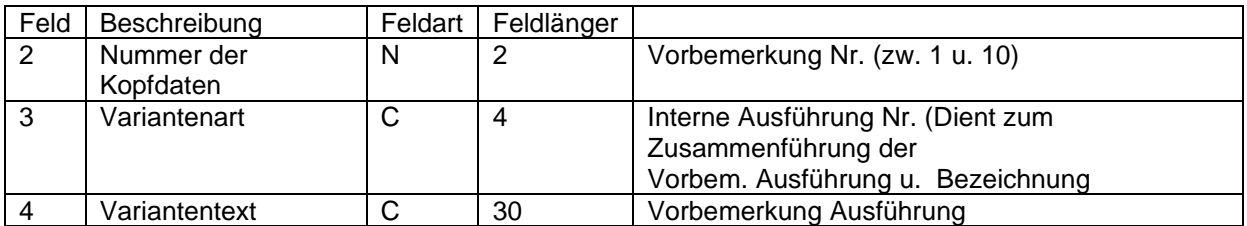

### *Satzart 0500 – Artikelhauptdaten*

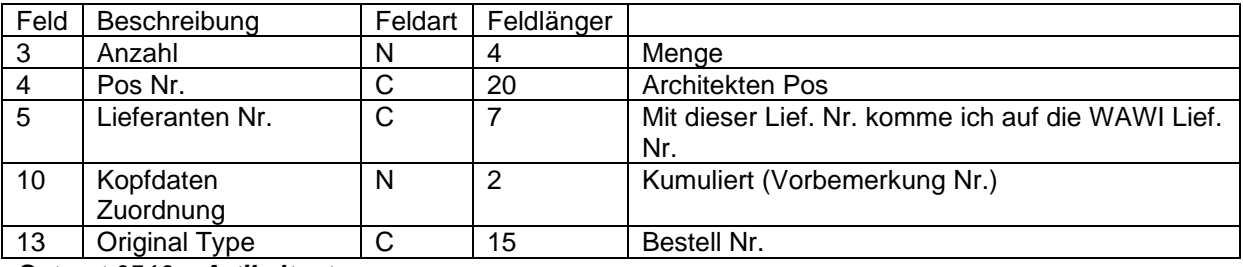

*Satzart 0510 – Artikeltexte*

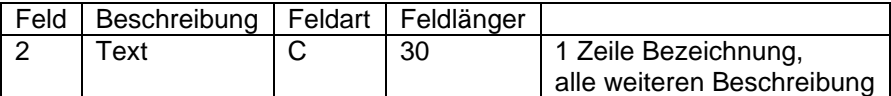

## *Satzart 0516 – Artikeltexte (kundenseitig)*

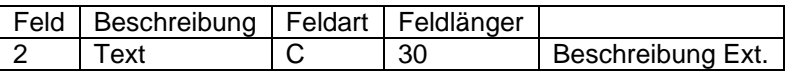

## *Satzart 0517 – Artikeltext Intern*

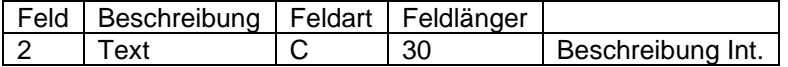

#### *Satzart 0530 - Kopfdatenabweichungen gegenüber Kopfdaten ?*

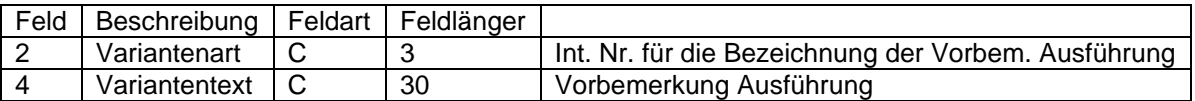

Wird als Text in die Beschreibung Extern übernommen.

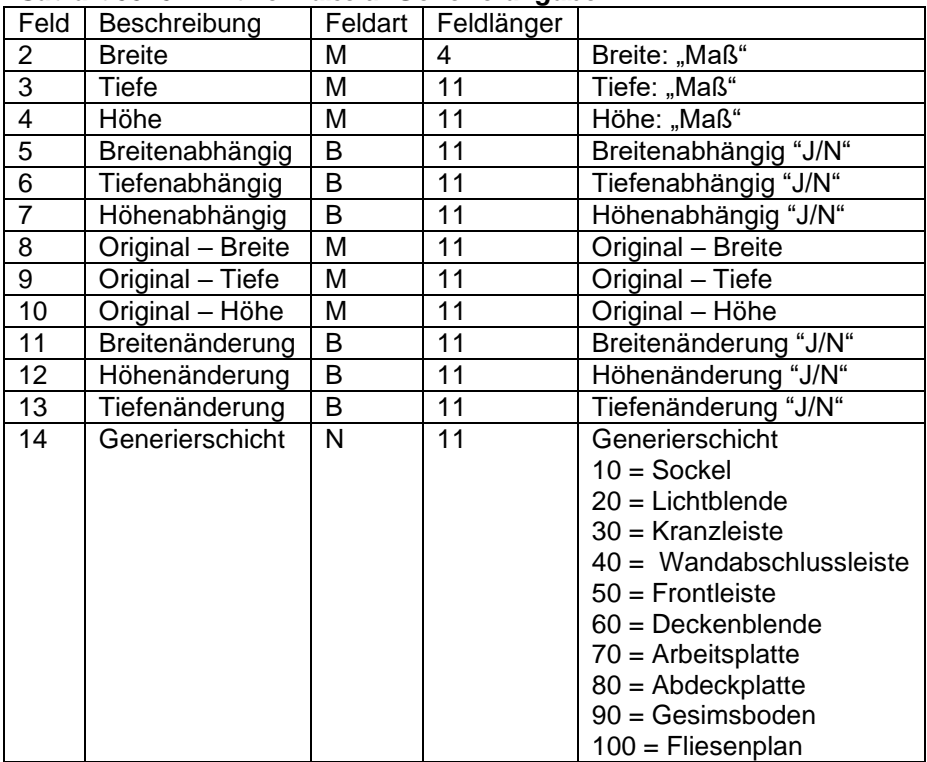

## *Satzart 0540 – Artikelmaße u. Generierangaben*

Wird als Text in die Beschreibung Extern übernommen

## *Satzart 0550 – Artikelpreise*

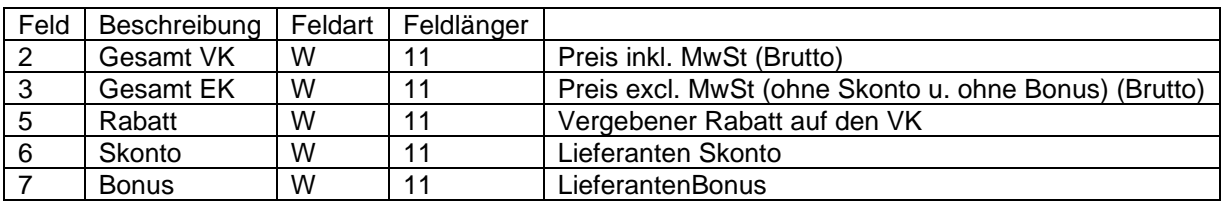

## *Satzart 0570 – Artikelwarengruppe u. Kalkulationsgruppe*

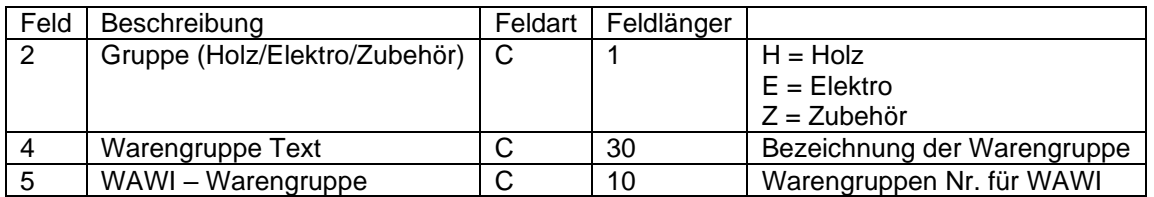